## Bucks Mind Safe Haven have introduced an alternative way of face to face communication!

Microsoft Teams is a secure way to have a video call on your PC, Mac or mobile device. You do not need to install Microsoft Teams for us to video call you.

How can I connect to my Microsoft Teams booking?

You will be sent a pre-arranged invitation to your email address. An example of the invitation is shown in the image below:

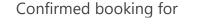

NAME

Initial consult with Bucks Safe Haven (RNU) Oxford Health

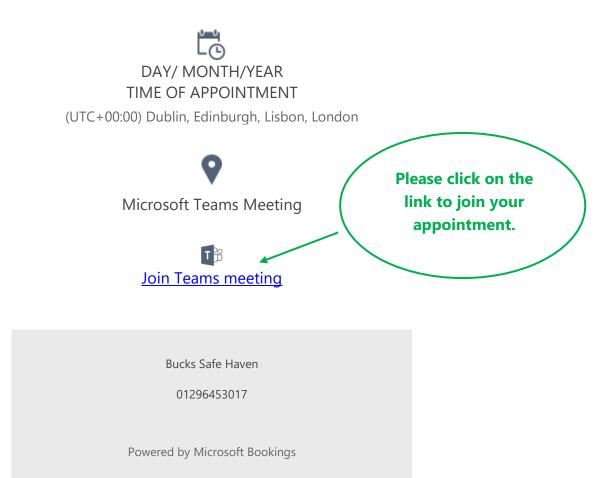

Click on the link to join the appointment at the allotted time.

Please ensure you have your microphone and camera settings on when you connect.

The image below will appear on your screen when you are connecting to your booked appointment.

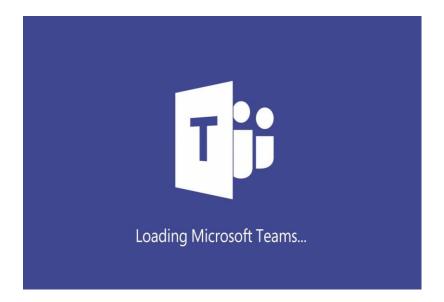